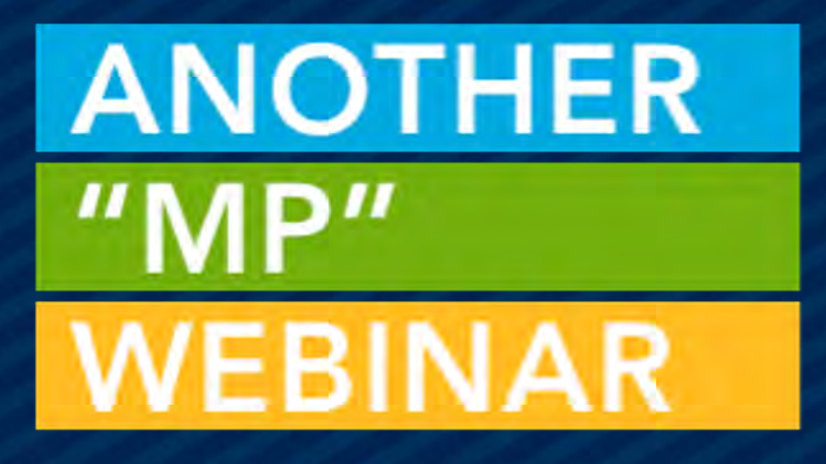

## THE POWER OF VIEWS

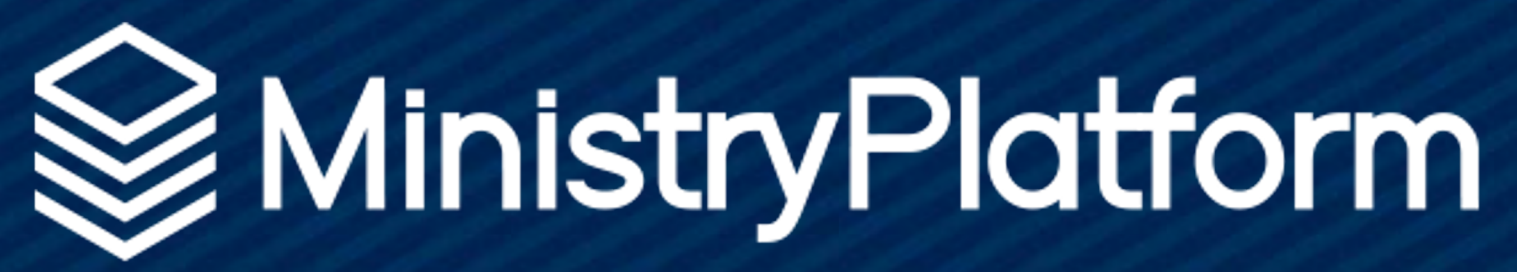

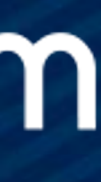

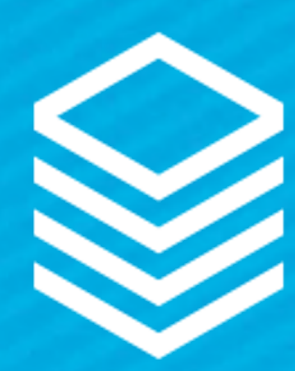

## New View Creator

Simpler Design The OR option Drag and drop Rename fields Hide fields Will manage Advanced SQL

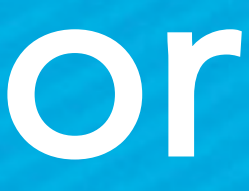

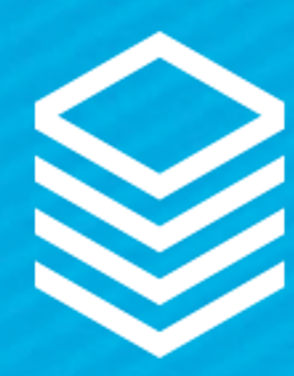

### **Advanced Search**

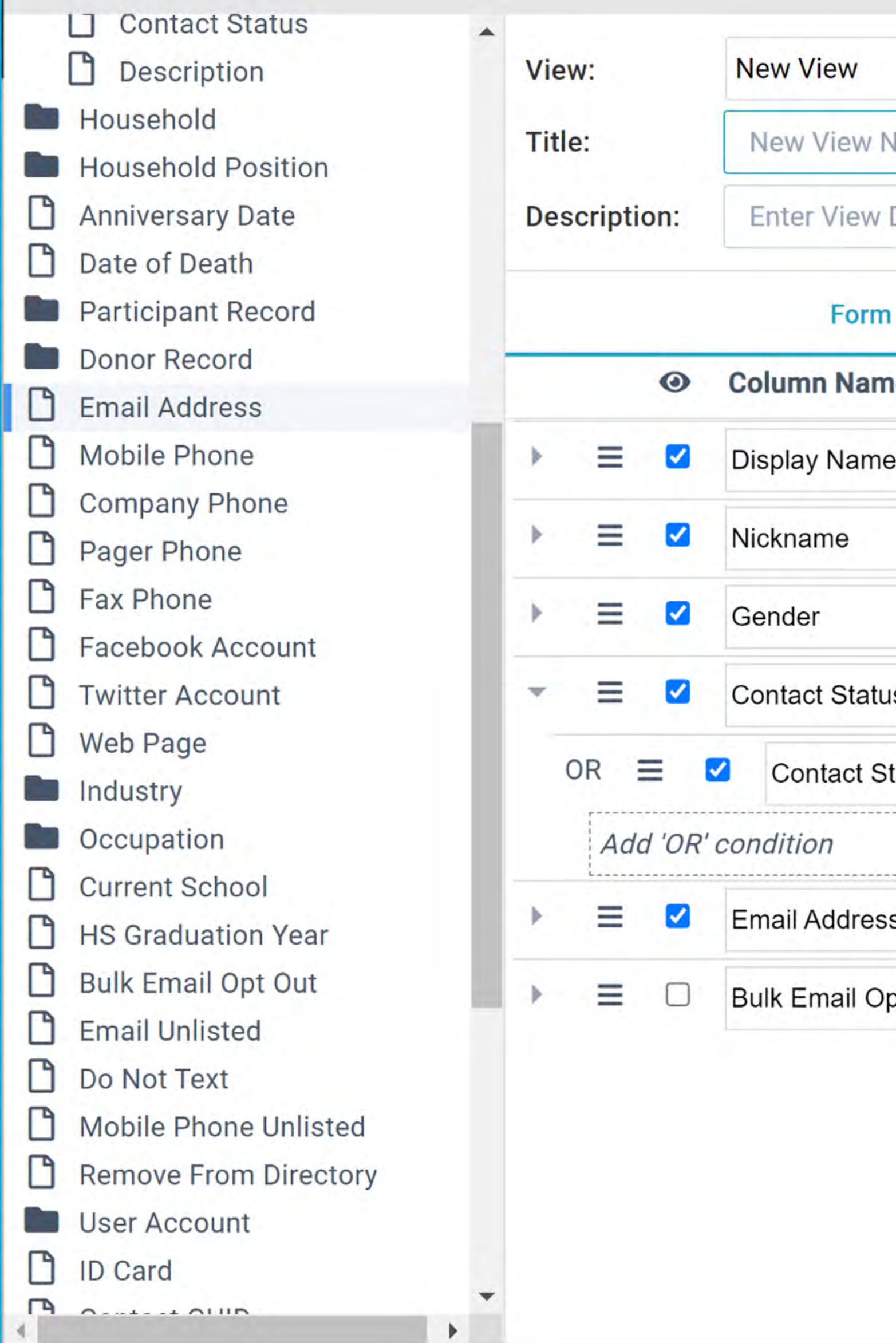

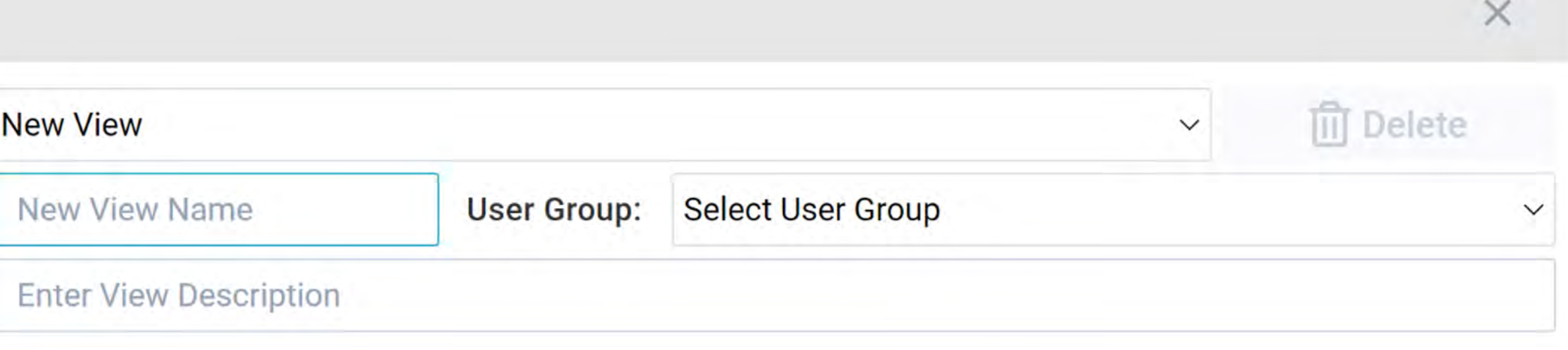

### **Form Layout**

**New View** 

### **SQL Layout**

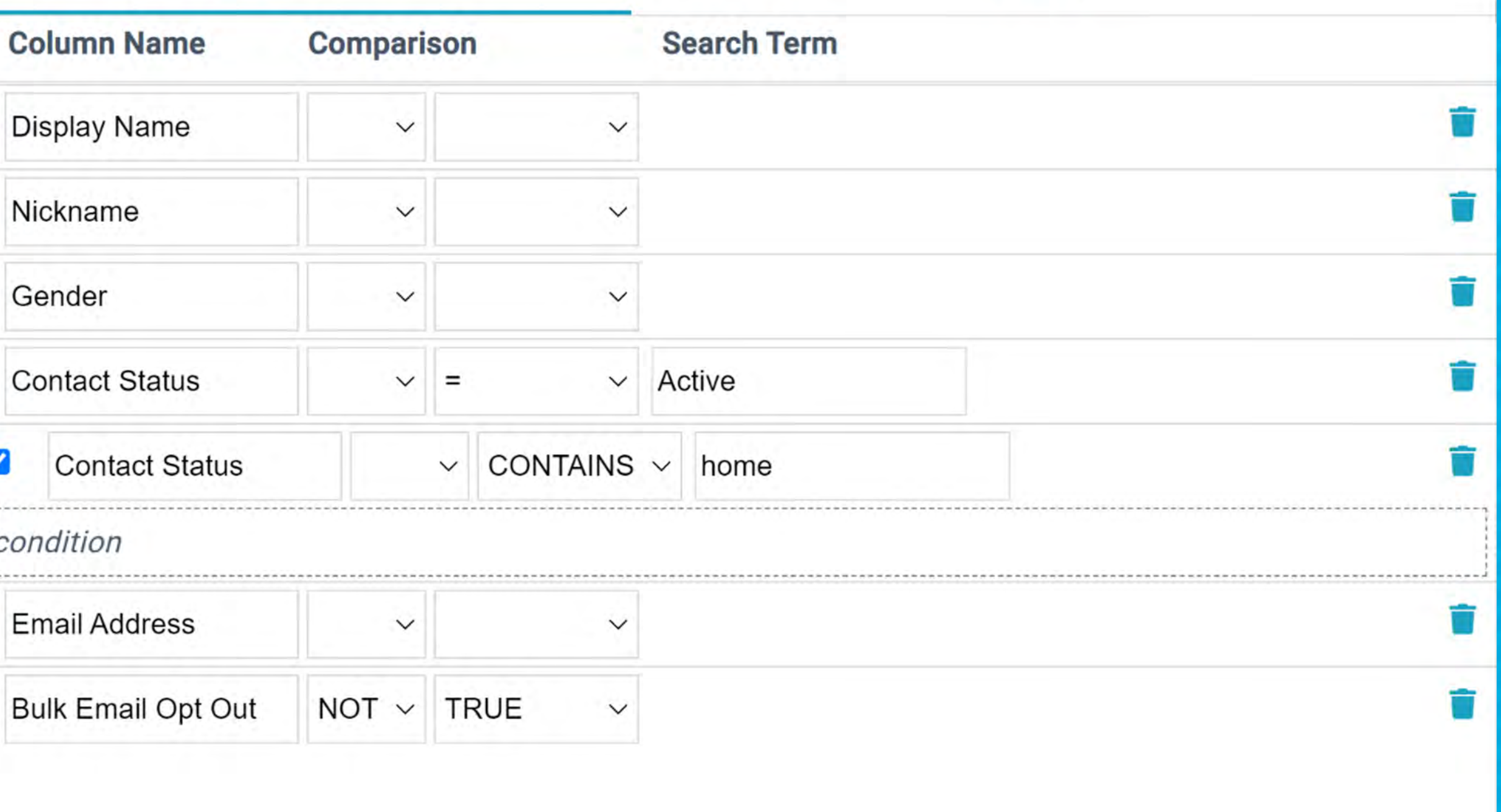

**圖 Save Query** 

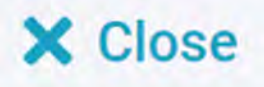

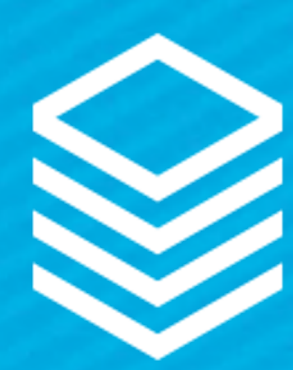

## Drag & Drop Move items around Drag from field list Rearrange as needed

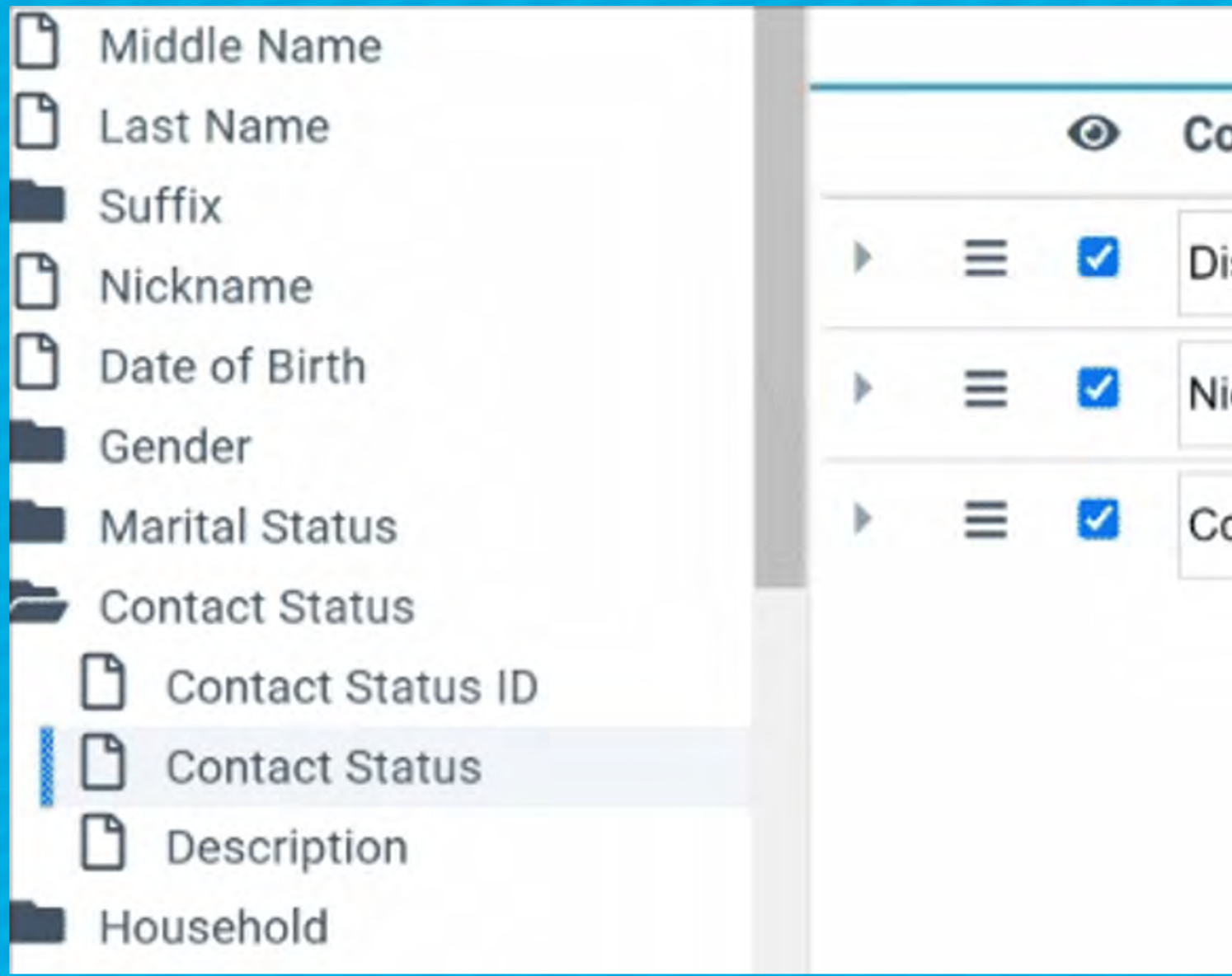

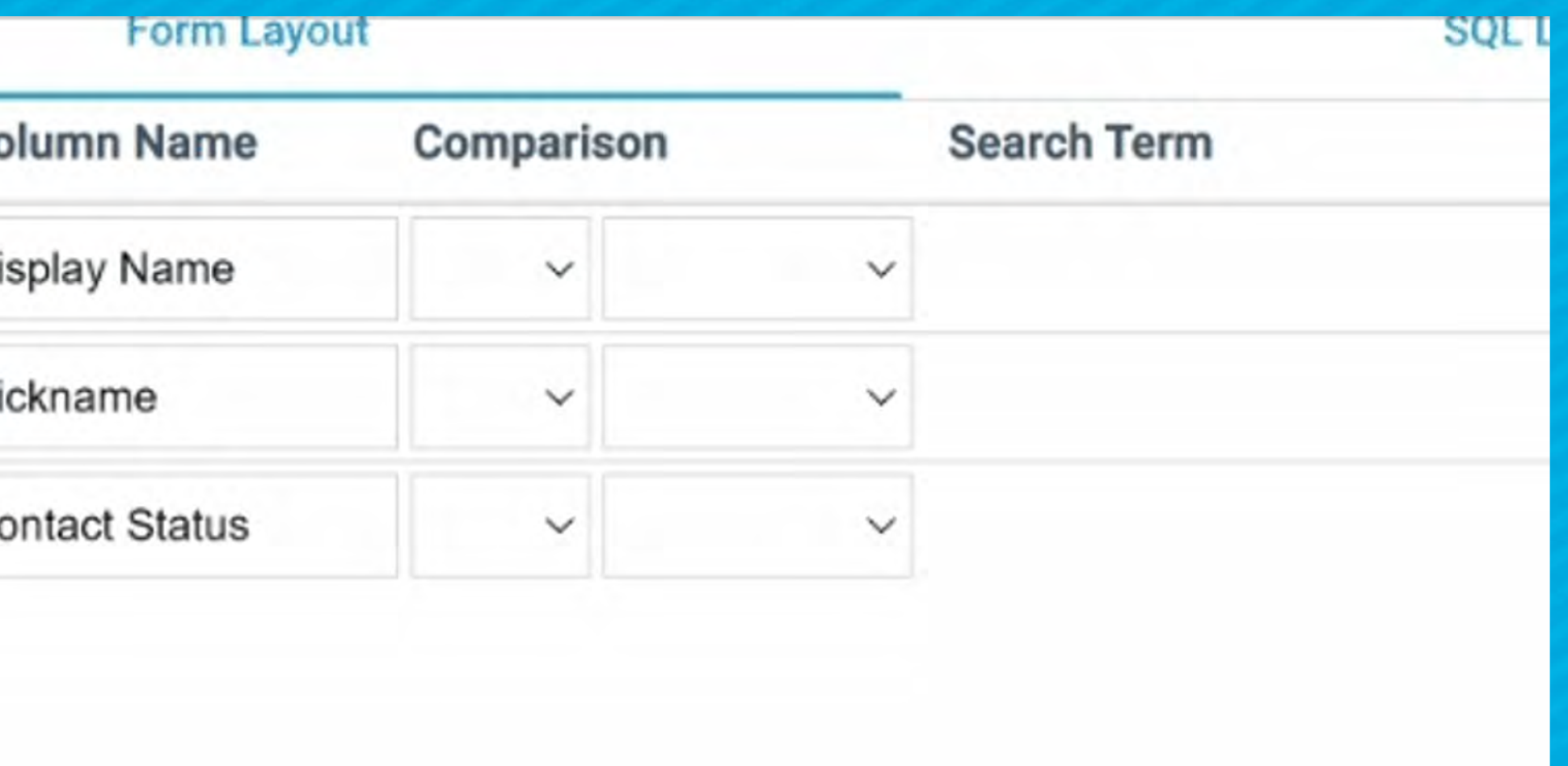

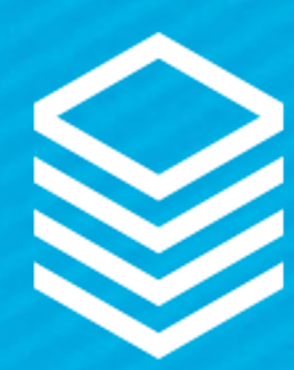

## Understanding OR Click the "Down" button Drag your "Or" into the place Use the same field or different

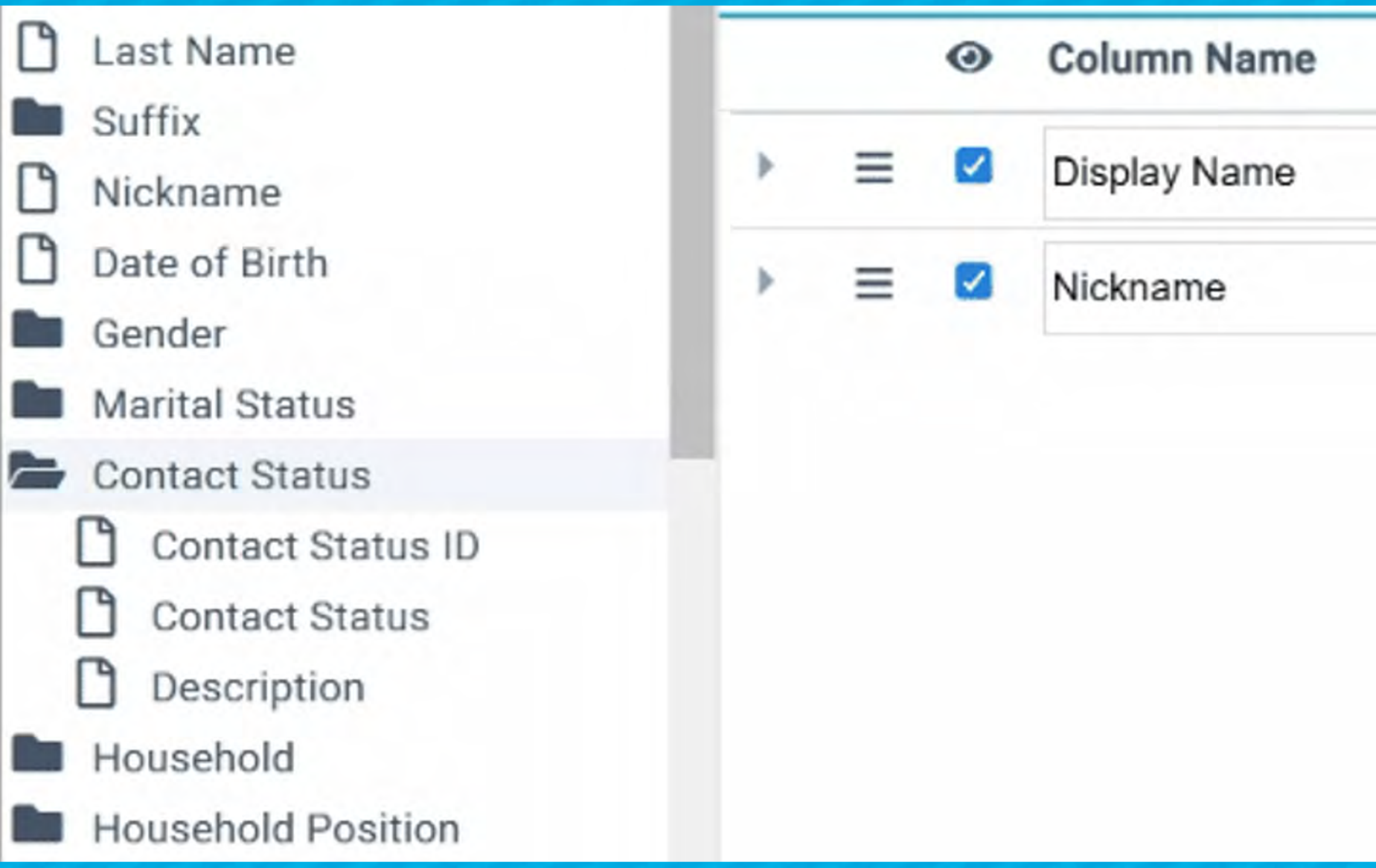

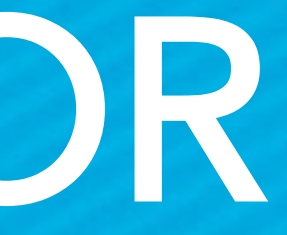

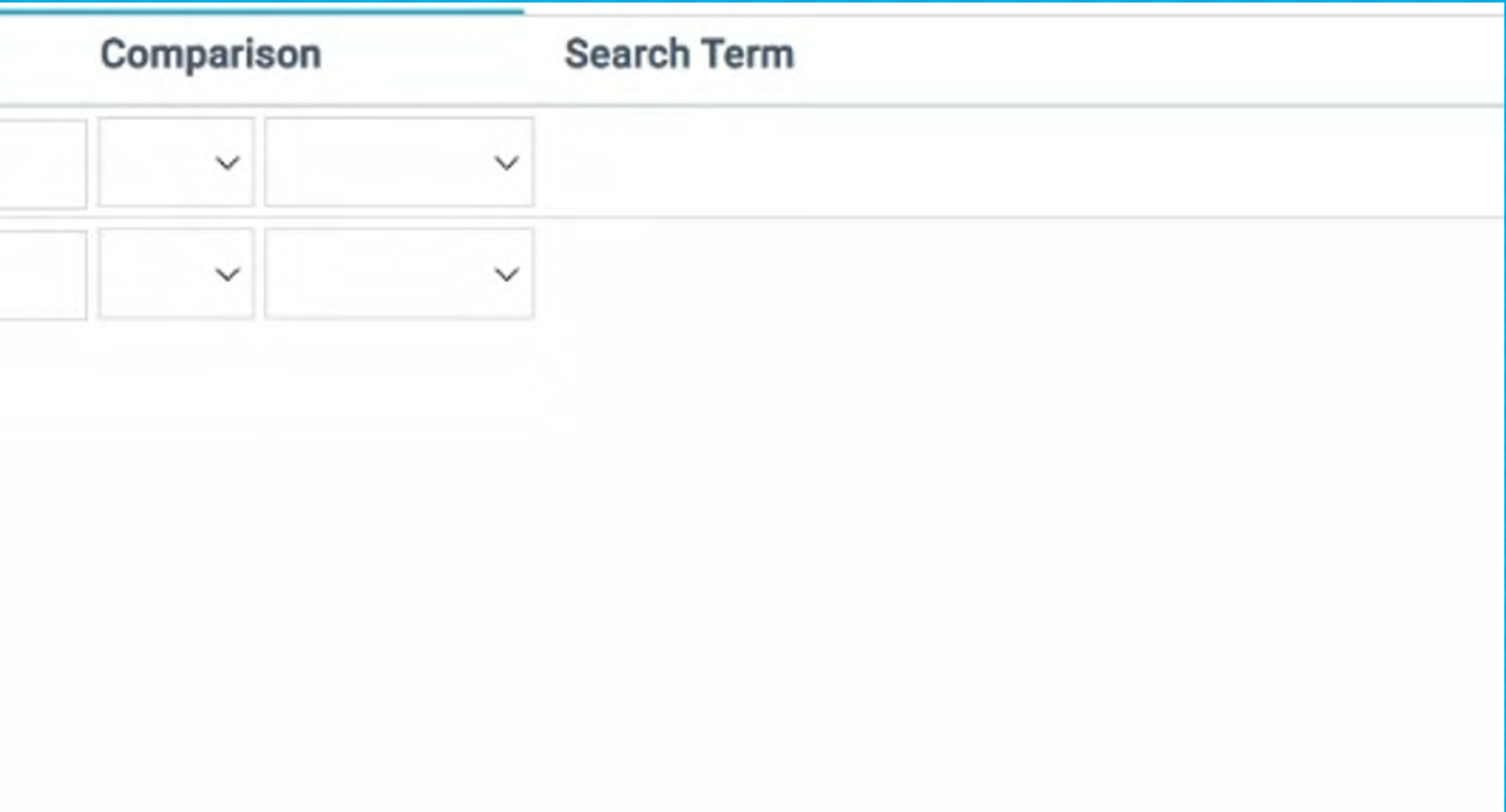

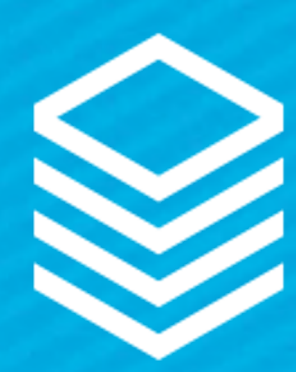

## Rename Fields Simple way to help users Imperative when using similar fields (Parent group)

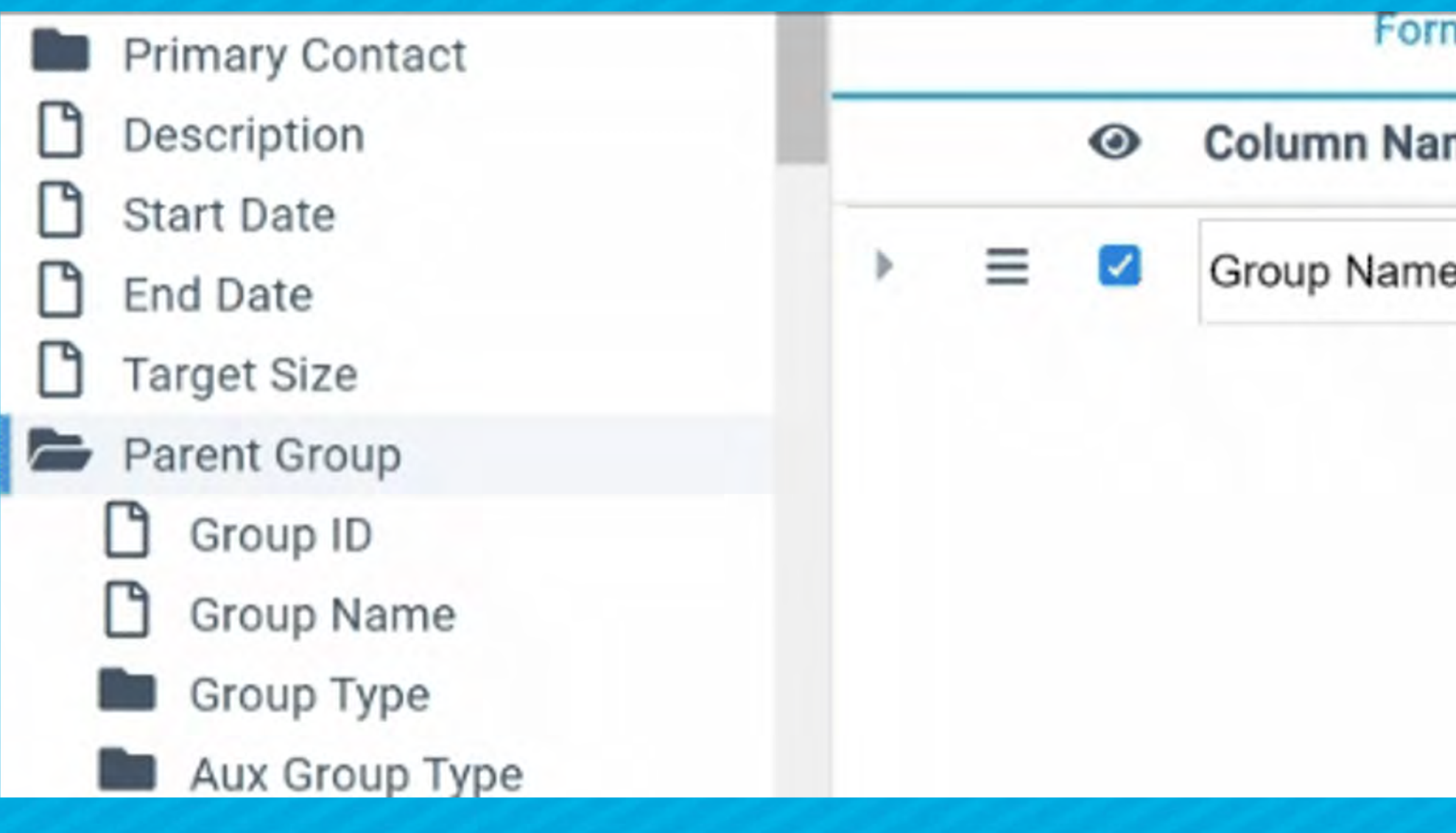

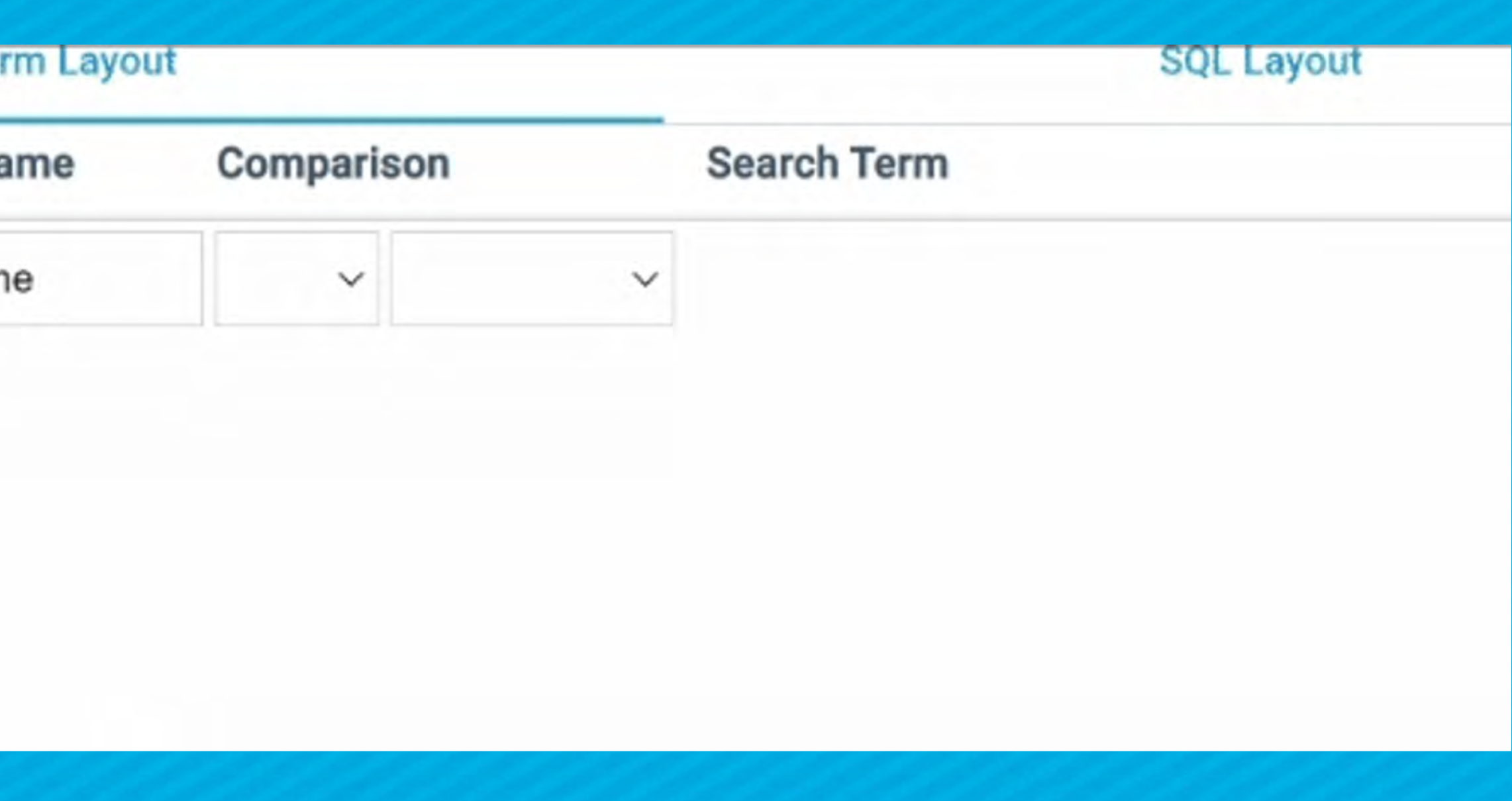

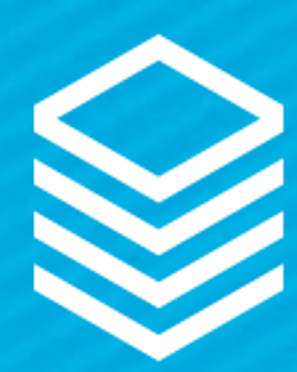

## Hide Fields Use with filters Hides the field but keeps the filter

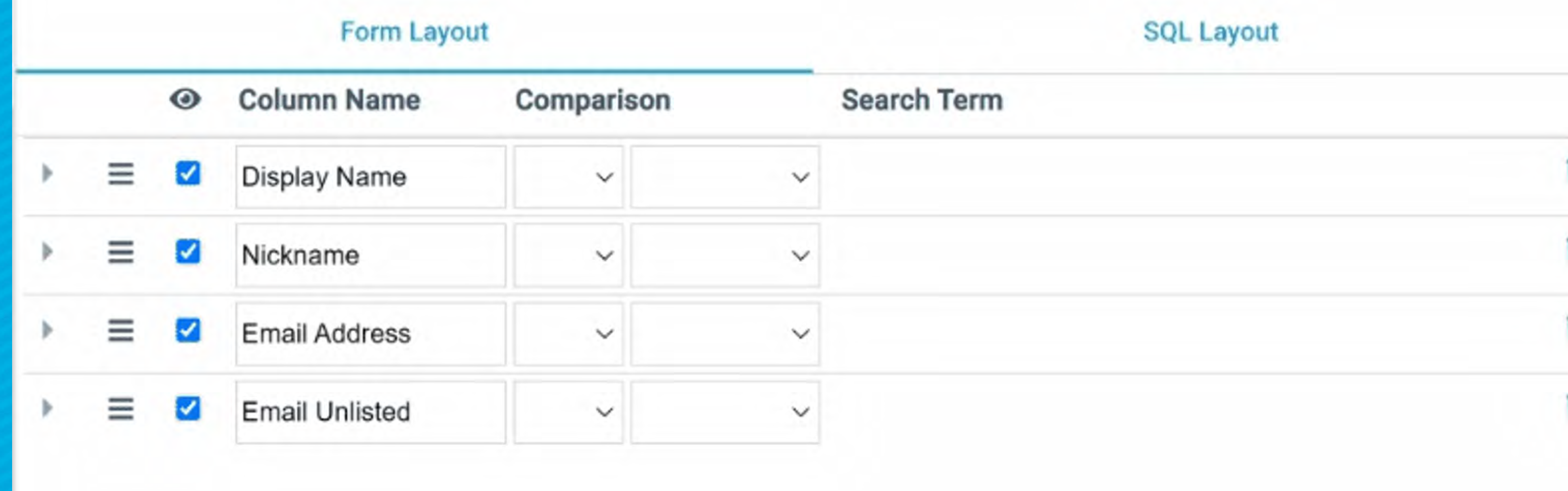

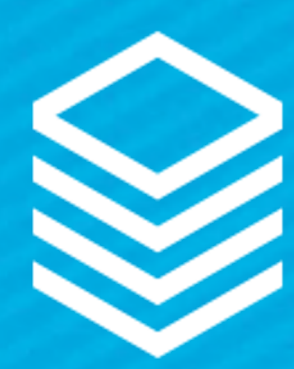

## Advanced SQL Advanced SQL = Any SQL that the tool cannot read The tool will open in the SQL layout when detected

### **Form Layout**

### **Field List:**

Contact\_ID\_Table.[Last\_Name] ,Contact\_ID\_Table.[Nickname] ,Contact\_ID\_Table.[First\_Name] ,Participants.Participant\_End\_Date Last\_Activity

### Filter Clause: \*

Contact\_ID\_Table\_Household\_ID\_Table.[\_Last\_Activity] >=dp\_DomainTime - 10

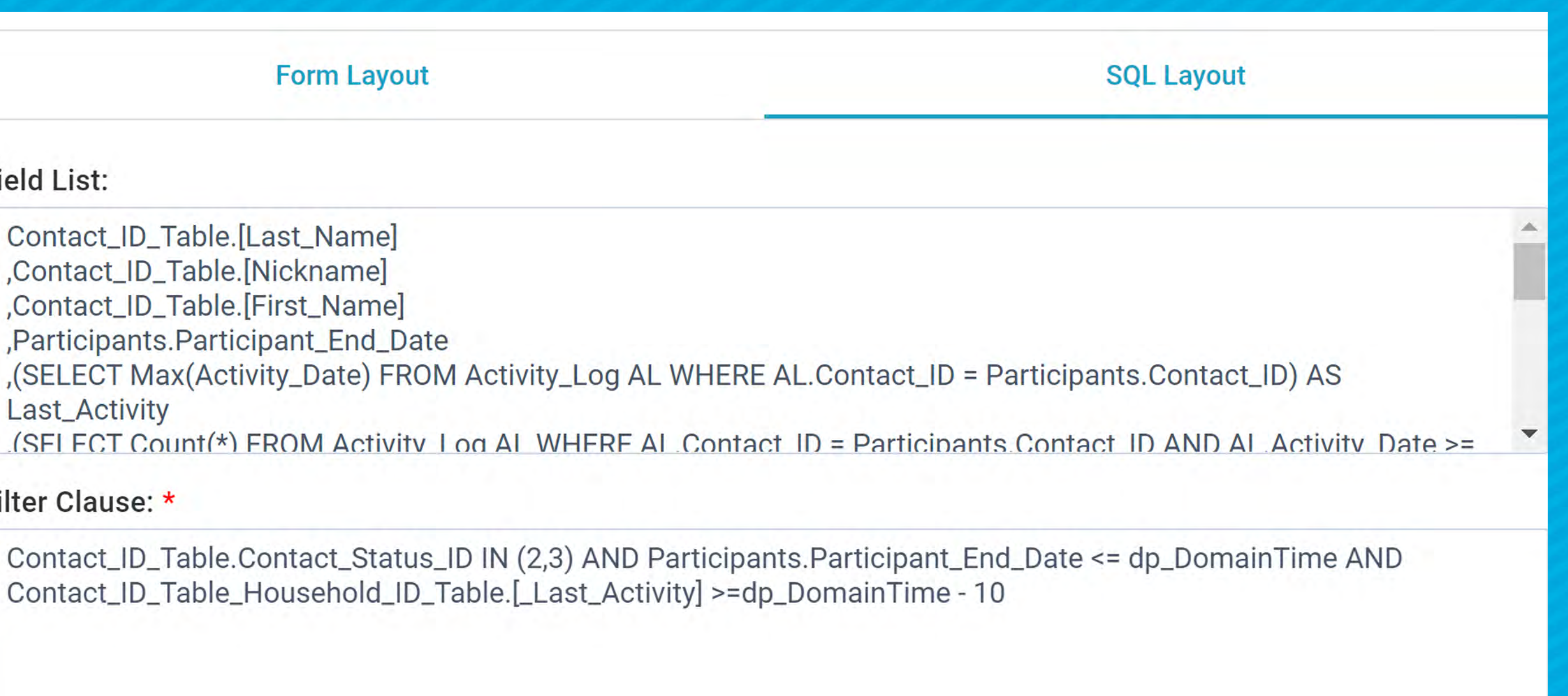

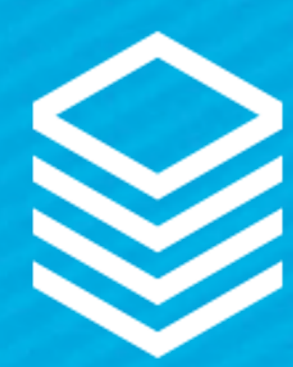

## Views + Notifications Find the information THEN send it! ● Send results to users (individuals or user groups) ● Send templates to results in the view

### \*\*\*You can also be notified when records in a selection are

changes

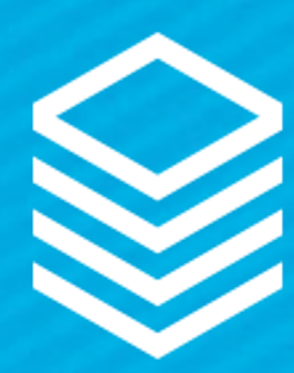

# Views Notification Examples:

● Data Quality ○ Send view notifications of each data quality ○ Specifically: ■ Fix: Mismatched Records (Contacts) ■ Fix Too Many Heads (Contacts)

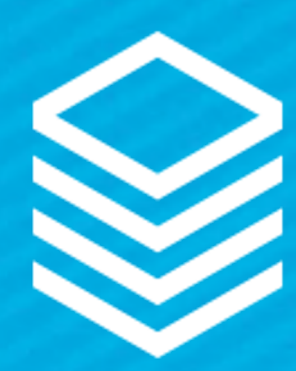

# View Notification Examples:

● Baptism celebration

○ Make a view of everyone who was baptised 365 years ago ○ Set up a view notification to send email to everyone in the view

○ Add a Milestone for those who have lost loved ones

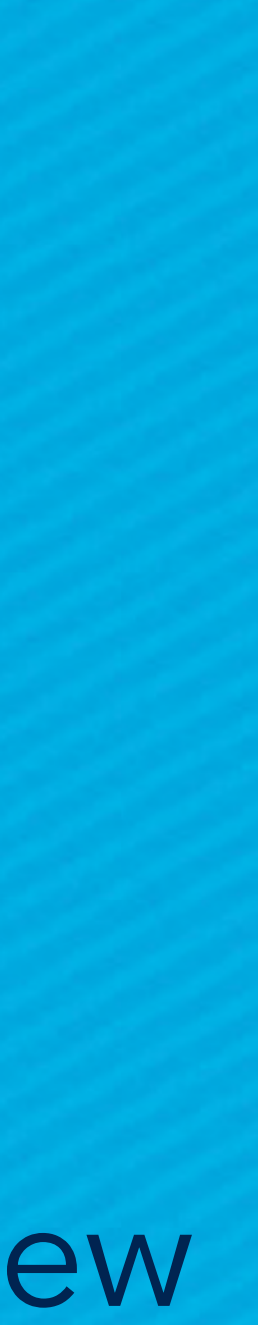

- everyday
- Deceased Family members
	- Create a View of anyone who lost someone next week/month/etc
	- Print labels and send notes

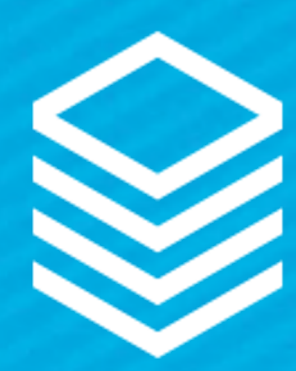

# View Notification Examples:

● Baptism celebration

○ Make a view of everyone who was baptised 365 years ago ○ Set up a view notification to send email to everyone in the view

○ Add a Milestone for those who have lost loved ones

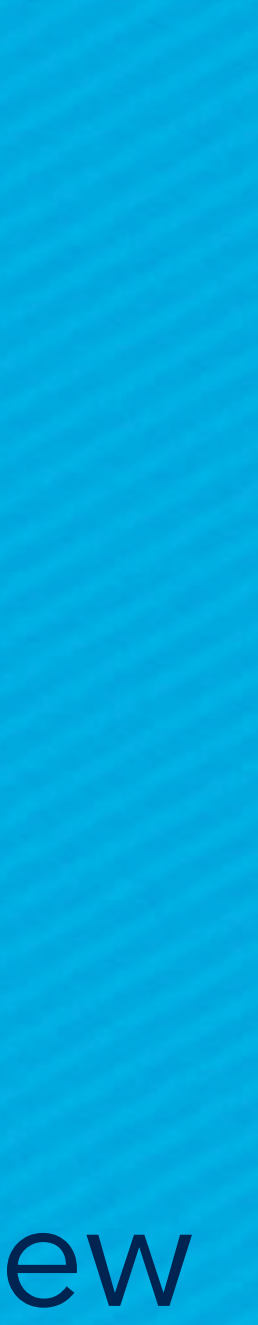

- everyday
- Deceased Family members
	- Create a View of anyone who lost someone next week/month/etc
	- Print labels and send notes

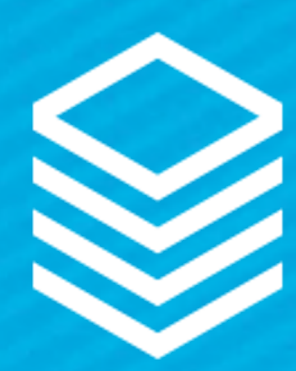

# Views + Record Facts

● Views are the powerhouse of Record Facts ● Get the "value" to work for you ○ Show Month or Year only ○ Show Yes/No or "Expired/overdue" ○ Show a "Count" ○ Show a "percentage"

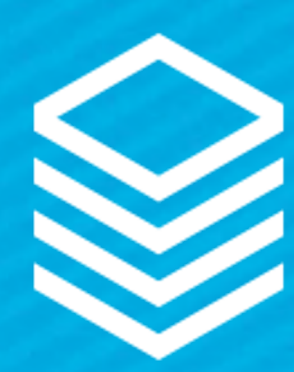

# Views + Record Facts

● 05 Fifth Grade | Churchwide Campus

Age or Grade Group

Children

**12: Last Attendance: 9/3/2019 12:00 PM ET** 

Count:

(SELECT Count(\*) FROM Group Participants GP WHERE GP.Group ID = Groups.Group ID AND GP.Start\_Date <= dp\_DomainTime AND (GP.End\_Date > dp\_DomainTime OR GP.End\_Date IS NULL)) AS [Current Participants]

Percentage\*\*\*:

CASE WHEN Groups.[Target\_Size] = 0 THEN NULL ELSE ((SELECT Count(\*)\*100 FROM Group Participants GP WHERE GP.Group ID = Groups.Group ID AND (dp DomainTime BETWEEN GP.[Start\_Date] AND ISNULL(GP.End\_Date, dp\_DomainTime))) / Groups.[Target\_Size]) END AS [Group Capacity]

\*\*\*Ensure to create a Field Rule to show percentage

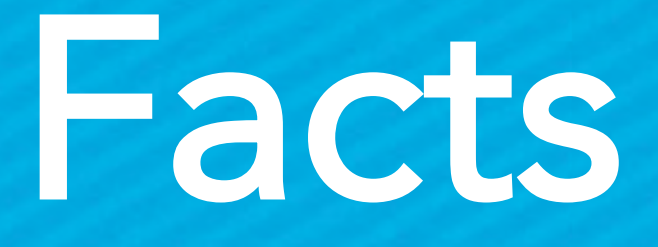

**2:** Current Participants: 7

**Group Capacity: 1%**